## **IDEALENS K4 OS更新について** ※Wi-Fi接続が必要

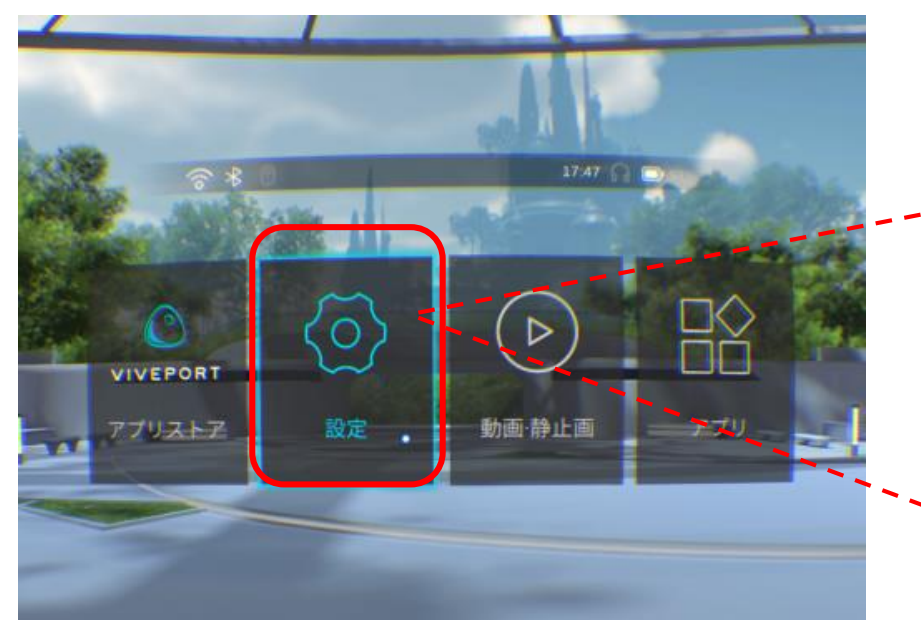

- 1. Wi-Fに接続します。
- 2. OS更新がある場合、ホーム画面の 【設定】の右上にオレンジ色の通知 マーク(N)が表示されます。

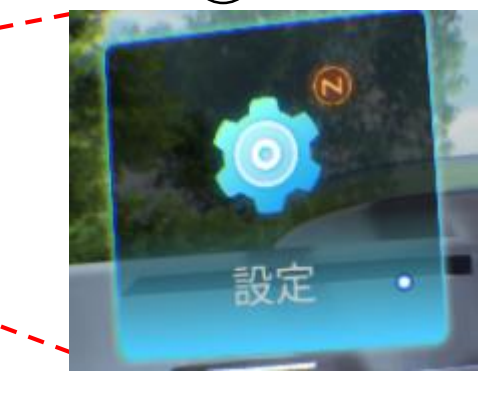

3. 【設定】ページに入り、【システム更新】 を選択し、表示された案内に従って更新を 行います。

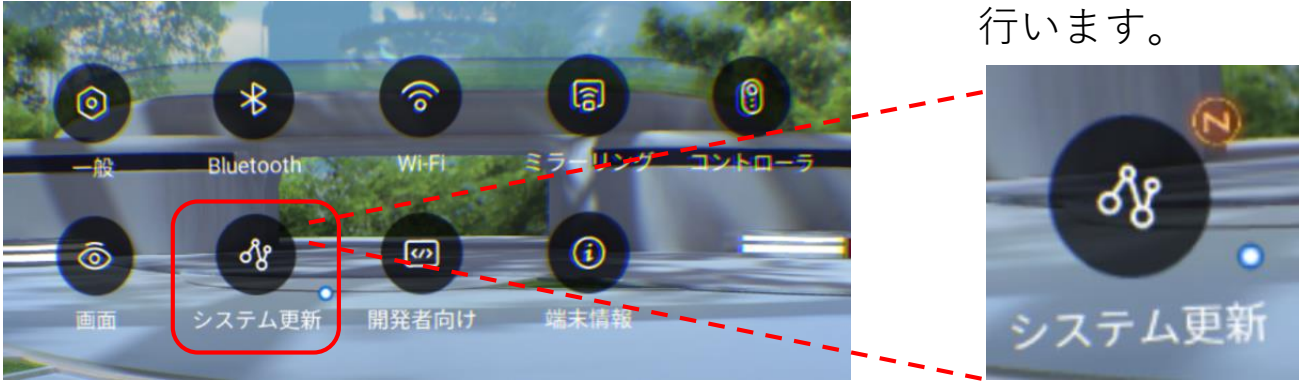